# **Inställningar E-post**

**Under Inställningar | Klinikinställningar | Externa tjänster | E-post**

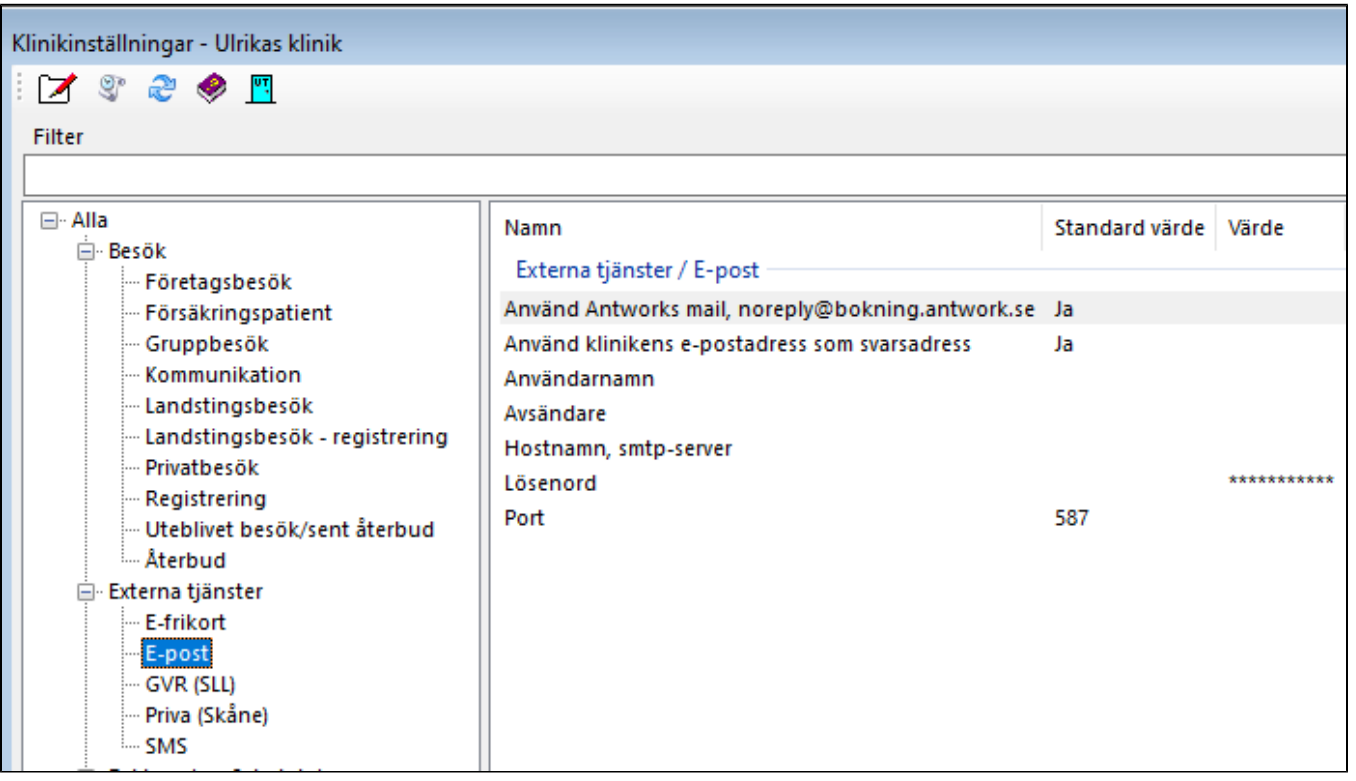

## **Använd Antwork's mailadress,** noreply@bokning.antwork.se:

Använd systeminställningarna, istället för egna inställningar. Detta är kostnadsfritt, men tänk på att patienten inte kan svara på mailet (många försöker nog).

#### **Använd klinikens e-postadress som svarsadress:**

Om du inte vill att patienten skall kunna svara på dina utskick, kan du istället använda [noreply@bokning.antwork.se](mailto:noreply@bokning.antwork.se) som svarsadress istället för din egen.

Gäller även om du använder din egen e-postserver

#### **Du kan även använda din egen mail**:

#### **Användarnamn**:

Användarnamn, din egen mailserver

### **Avsändare**:

Din egen avsändaradress, ex. sjukgymnasten@vardgivaren.se

#### **Hostnamn, SMTP-server**:

Ange hostnamn/värdnamn till din smtp-server, t.ex. smtp.office365.com

## **Lösenord**:

Ange lösenord som du loggar in till din egen mail med

#### **Port**:

Ange port, normalt 25, 366, 465 eller 587

## **SSL/TLS**:

# **Exempel på SMTP-server**:

- G-mail: smtp.gmail.com
- Tele2: mail.tele2.se
- Telia: mail1.telia.com, mailout.telia.com eller smtprelay1.telia.com (kan vara olika)
- Hotmail: smtp.live.com
- Yahoo: smtp.mail.yahoo.com, Bredbandsbolaget: smtp.bredband.net
- FS-data: smtp.fsdata.se

# **OBS!**

För att kunna skicka mail från externa applikationer (som ex. SGX) fordras ibland att Du loggar in i webbmailen och under inställningar, tillåta detta. Kolla med leverantören.